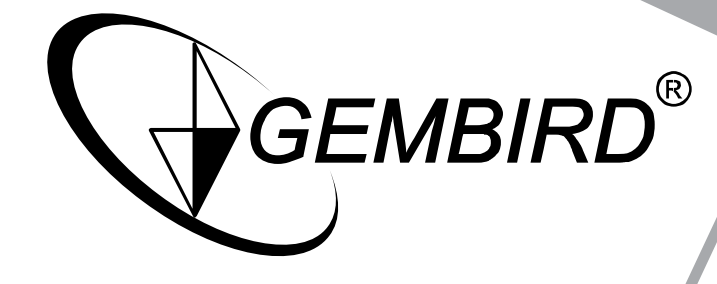

SPORTS CANNEL

 $4440.55$  = 3  $520N13$ 

DIGTAL

**USER MANUAL BENUTZERHANDBUCH GEBRUIKSAANWIJZING**

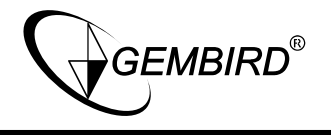

# **A: Device buttons and functions overview**

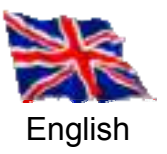

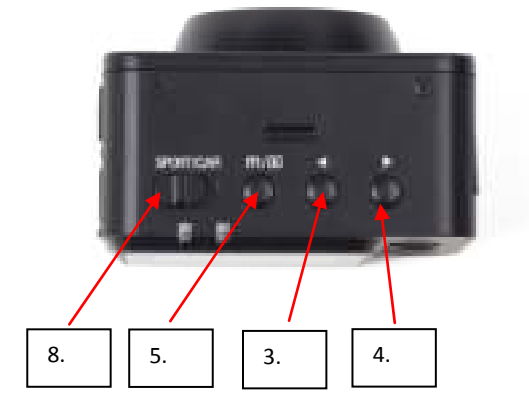

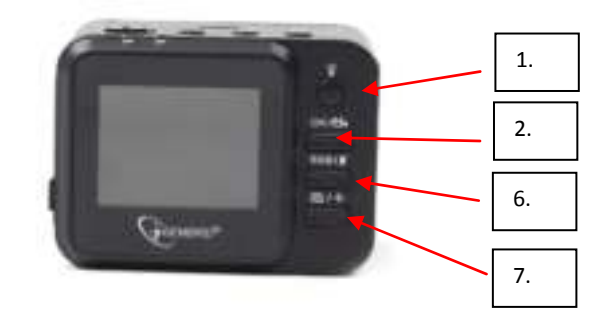

- 1. ON / OFF Switch:  $\qquad \qquad$  Also for activating LED light
- 2. OK button: Start and stop recording, confirming choices in menu
- 
- 3. Arrow key left:  $\begin{array}{c} \text{Navigation in Menu, zoom en scrolling in played mode} \\ \text{A. Arrow key right: } \end{array}$ 4. Arrow key right: Navigation in Menu, zoom en scrolling in playback mode
- 5. Menu button: Opening the menu, Toggle playbackmode
- 6. SOS / Microphone button: Lock videos, mute microphone
- 7. Photo mode / Laser pointer: <br>
8. Video mode: Activate video mode Activate video mode
- 

## **B: Main Menu display icons**

The following symbols/icons can be displayed on the camera display:

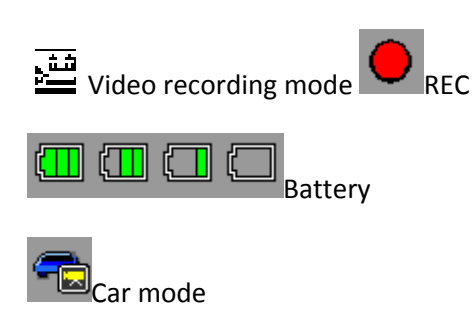

 $\mathbb{Q}_{\text{mic}}$ 

Activate video mode

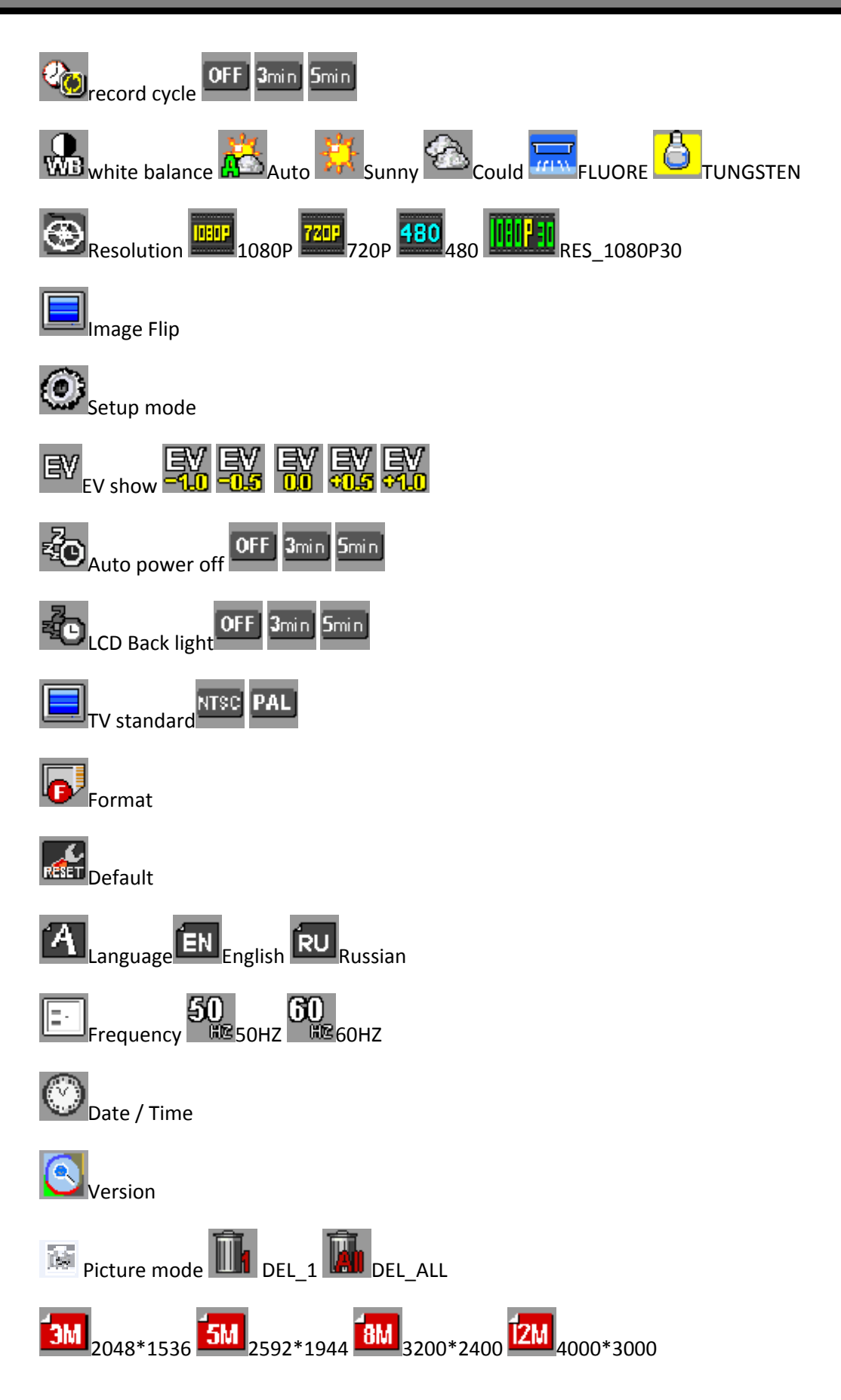

**GEMBIRD**<sup>®</sup>

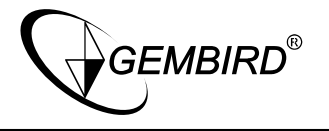

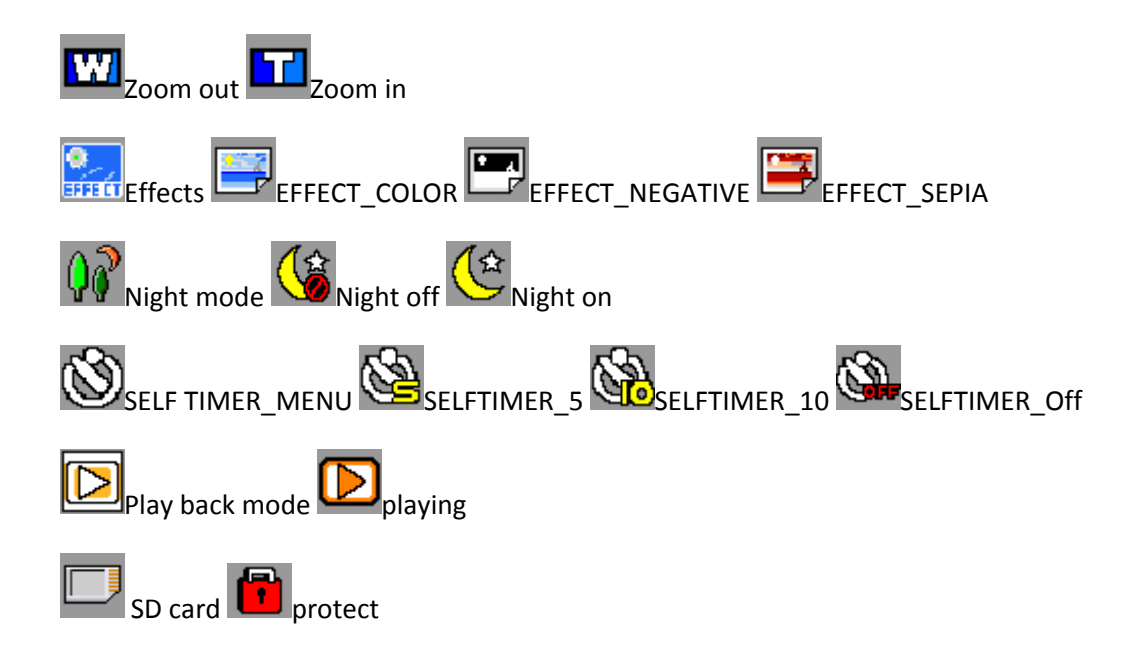

# **C: Recording capacity**

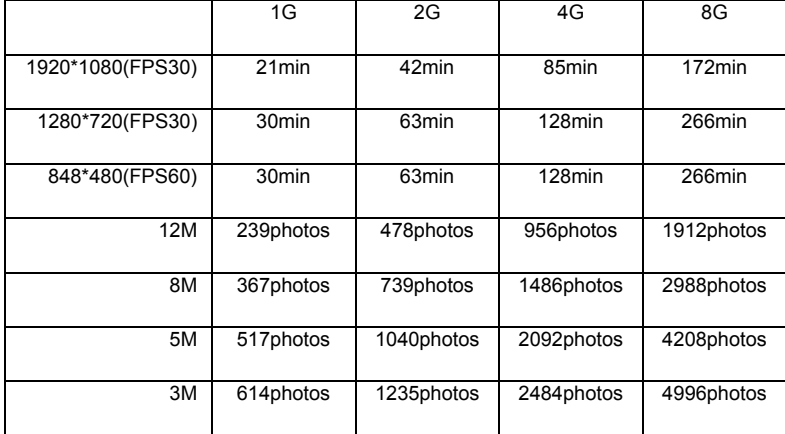

# **1: Installation**

## **1.1 Installation of battery**

- 1. Slide down the battery cover and open the device.
- 2. Follow the instructions of the logo on battery +/- sign, then put the battery into the camera battery slot until it is installed.
- 3. For battery capacity information, please refer to the displayed battery icon:

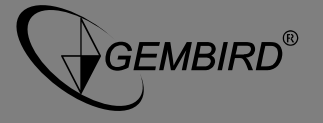

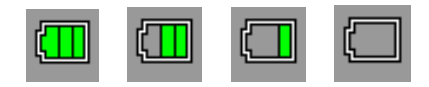

#### **1.2 Charging battery**

1. Using the USB cable: connect the device to the USB port of a computer/Laptop

2. Using the car changer: Connect the device to the car charger. The device will start charging after the car engine is turned on. The device will automatically turn on and start recording. When the engine stops, the device will automatically save the last file and turn off.

Normally it takes approximately 2-3 hours to fully charge the device. Operating the device while charging will extend the total charging time of the battery.

**Note:** before using the device for the first time, please first fully charge the Li-ion battery.

### **1.3 Installation and remove of the memory card**

1. Insert the memory card into the memory card slot according to the directional instructions until the memory card is fixed in the card slot.

2. To remove the memory card, gently press down the memory card. This will allow the card to pop-up, so it can be removed easily.

#### **Note:**

- 1. Before using the device for the first time, please insert a microSD card into the device.
- 2. Format the card before use and ensure that there is enough recording capacity.
- 3. Please note that the insertion direction of memory card, if reverse insert, it might damage the machine and the memory card.
- 4. If the memory card and the machine is not compatible, please insert it again, or try again in a memory card.

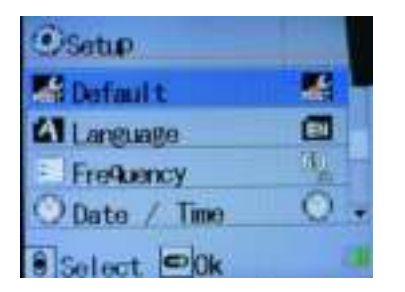

## **2. Operation guide**

### **2.1 Video Menu settings**

- 1. In any mode of photo/photography/replay to press the "MENU" button to enter the corresponding MENU setting, please see the table of contents for the details.
- 2. In any mode of MENU Settings, press the OK button to enter the next level MENU, press the up and down key choose corresponding settings, press the OK key to determine , then press the MENU button to exit.

#### **2.2 Power on/off the camera and auto shut down settings**

- 1. Hold down the power button for 1 second to turn ON the camera. Press and hold the power button for 3 seconds to turn the camera OFF.
- 2. To save battery power, the camera can be set to automatically power off within the settings menu. When the

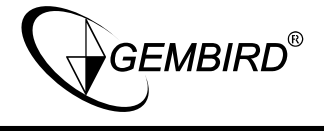

camera is not operating in for a pre-defined time, it will automatically turn off.

3. Press the MENU button twice to switch to the settings MENU, Navigate to "automatic shutdown", and press the OK button. Here you can set the auto shutdown time for "OFF, 1 min, 3 mins or 5 mins".

#### **2.3 Date/Time Settings**

1. Press the MENU button twice to open the settings MENU, Navigate to "date/time" and press the OK button. Now you can enter the year, month, day, hours, minutes and seconds. Use the arrow buttons to set up correct date/time and press OK key when done. The current item is marked in red.

#### **3. Camera mode**

Power on the camera. The screen first displays a welcome screen, then a 'video camera' icon appears in the upper right corner "". This indicates the camera is in camera mode.

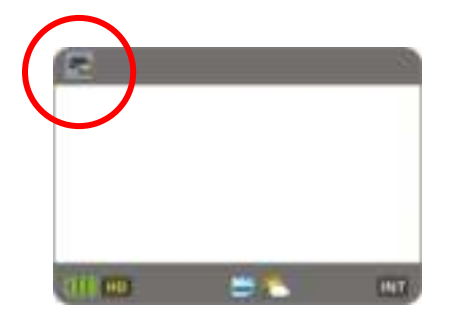

Press the "REC" button to start recording, Press the "REC" button again to stop video recording. Below the videos will show " - " and timer, when stopped recording, the red recording icon " - " will disappear.

#### **3.1 Video/Sport mode**

Toggle switch to the SPORT mode, the device will be recorded until card is full (no loop recording).

#### **3.2 Video/CAR model**

Toggle switch to the CAR model, the device will start loop recording, you can set the cycle time in the menu (1 minute by default).

#### **3.3 White light**

When the outside light is weak, select the "night mode" from the video settings menu. This feature helps to improve the image brightness. You can also press the power button shortly to power on the white LED lamps on the front of the camera.

### **3.4 Mute / SOS function**

MUTE: In video mode, press the mute button and the screen will display MIC mute icon. Press MUTE again to disable the mute function and the mute icon will disappear.

SOS: In recording mode press SOS button for 2 seconds. This locks the current recording cycle and prevent it from automatic deleting. The screen will display the lock screen icon.

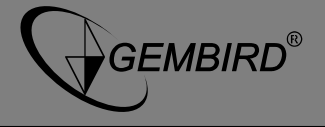

#### **4. Picture mode**

Power on the camera and press the "

<sup>
"</sup> button. The upper left corner of the display will now show a "picture mode" mode icon " $\blacksquare$ ". The camera is now in picture mode.

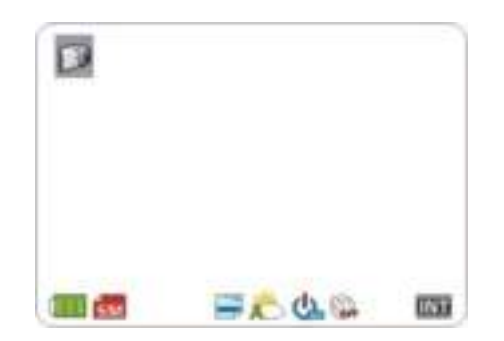

To take a picture, just aim the camera lens at the photo subject, press the up and down key to use the digital zoom and press the "<sup>27</sup>" button to take a phote. The camera will make a "click" sound when the photo is finished.

#### **4.1 Self-timer**

In camera mode , press the "MENU" button and use the "Down" arrow button to select the "Self timer" option. Press the OK button to select this feature and set to set "OFF, 5 secs or 10 secs".

#### **4.2 Laser positioning**

In the preview mode, press the " $\blacksquare$ " button for 2 seconds to enable the laser positioning light. If the camera is aimed correctly, just press the " " button again for 2 seconds to disable the laser positioning light.

#### **NOTE:**

a. In photo mode you can press the " $\alpha$ " button to switch to the video mode.

- b. In photography and video mode, a long press of the "M" button opens the playback mode.
- c. In photography, video mode, a long press the "extra " button will open the laser positioning light.

#### **5. Playback mode**

- 1. In photograph mode or recording mode, pressing the preview button """ for 2 seconds will activate the picture/video playback mode. Press the arrow keys to browse pictures and videos and press OK key to view/play the photo or video.
- 2. Delete single photo/video

In playback mode, press the MENU button, select 'delete' and press OK to confirm. Pressing the OK button again at this time will delete the current image or video file. By selecting the 'delete one' option, you can browse by left and right arrow keys and directly delete selected files by pressing the OK button.

3. Delete all

When playing back pictures and video files, press the MENU button and select 'delete all'. By pressing OK a pop up "×,√" will appear. Select "x" and press OK to cancel and return to the main MENU, select "√" and press OK to delete all photo or video files.

4. Protect: Protect the current file.

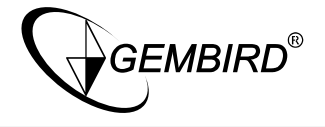

**Note:**  $\triangle$  will appear on the upper left corner of the protected file; Repeat this operation to unprotect the protected files; It is impossible to delete the protected files with the camera, except by formatting the SD card.

5. Auto play: Select this option to display the files as a slide show.

#### **6. Power supply and video mode**

Power off and connect the car charger to the camera. When the car is started, the camera will automatically switch on and start recording (and charging).

Note: after the car stopped, the camera will automatically save all files and turn off after 5 seconds.

#### **7. File storage and video playback**

#### 7.1 USB connection

Connect the device to the PC via the provided USB-cable. The camera display will show three connection modes. Select the third mode "USB mode". Open "My computer" or the windows file explorer on your PC and you will be able to see the camera as a attached storage device. All files are stored in "MEDIA/DCIM/100MEDIA".

#### 7.1 Playback on TV

Connect the camera to a high-definition television with a HDMI cable. This is possible in video/photo/broadcast pictures and video modes.

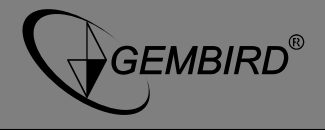

# **8. Settings MENU**

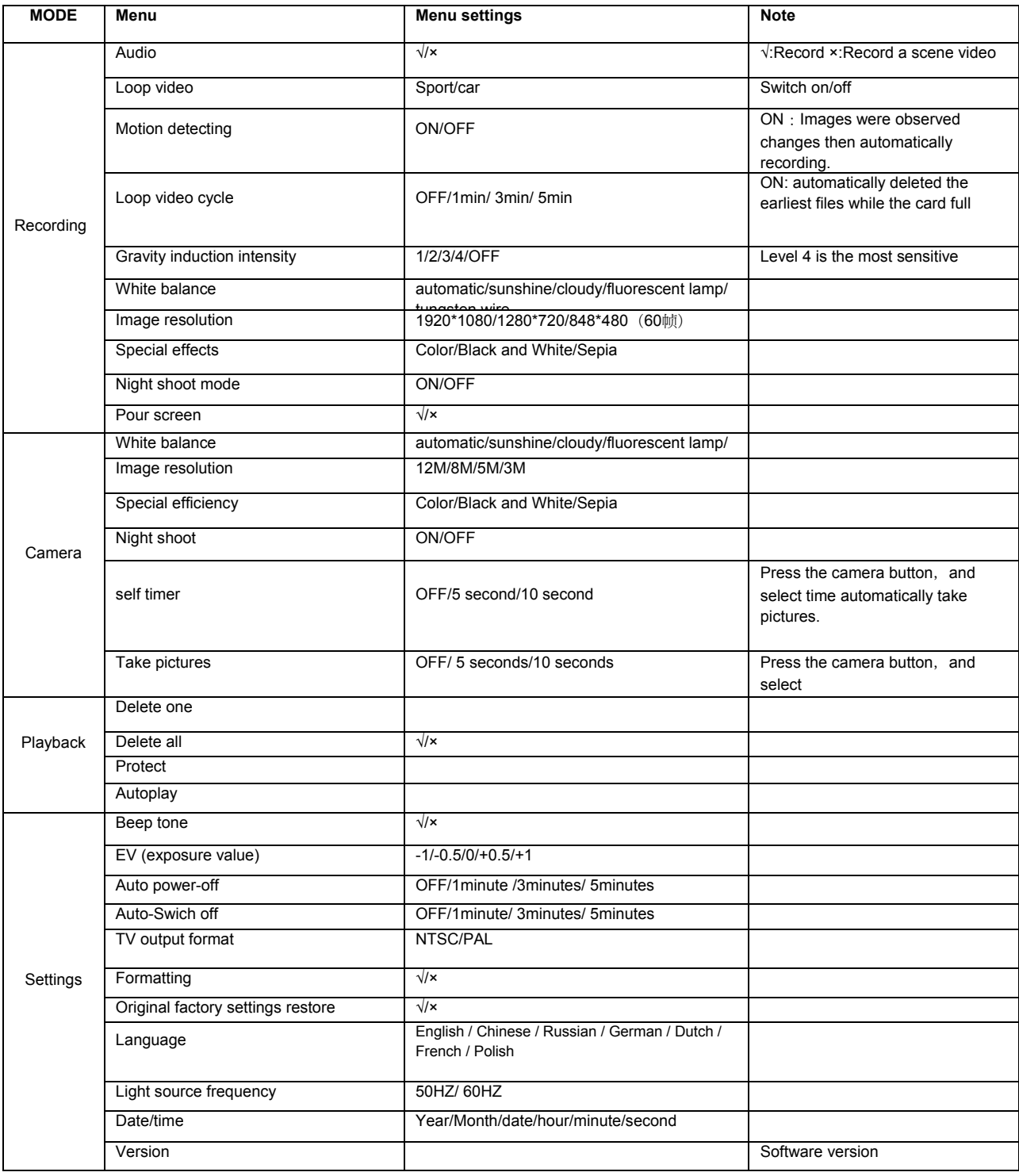

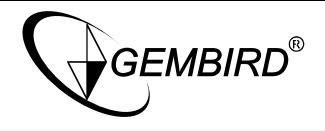

# **9: Product Specifications**

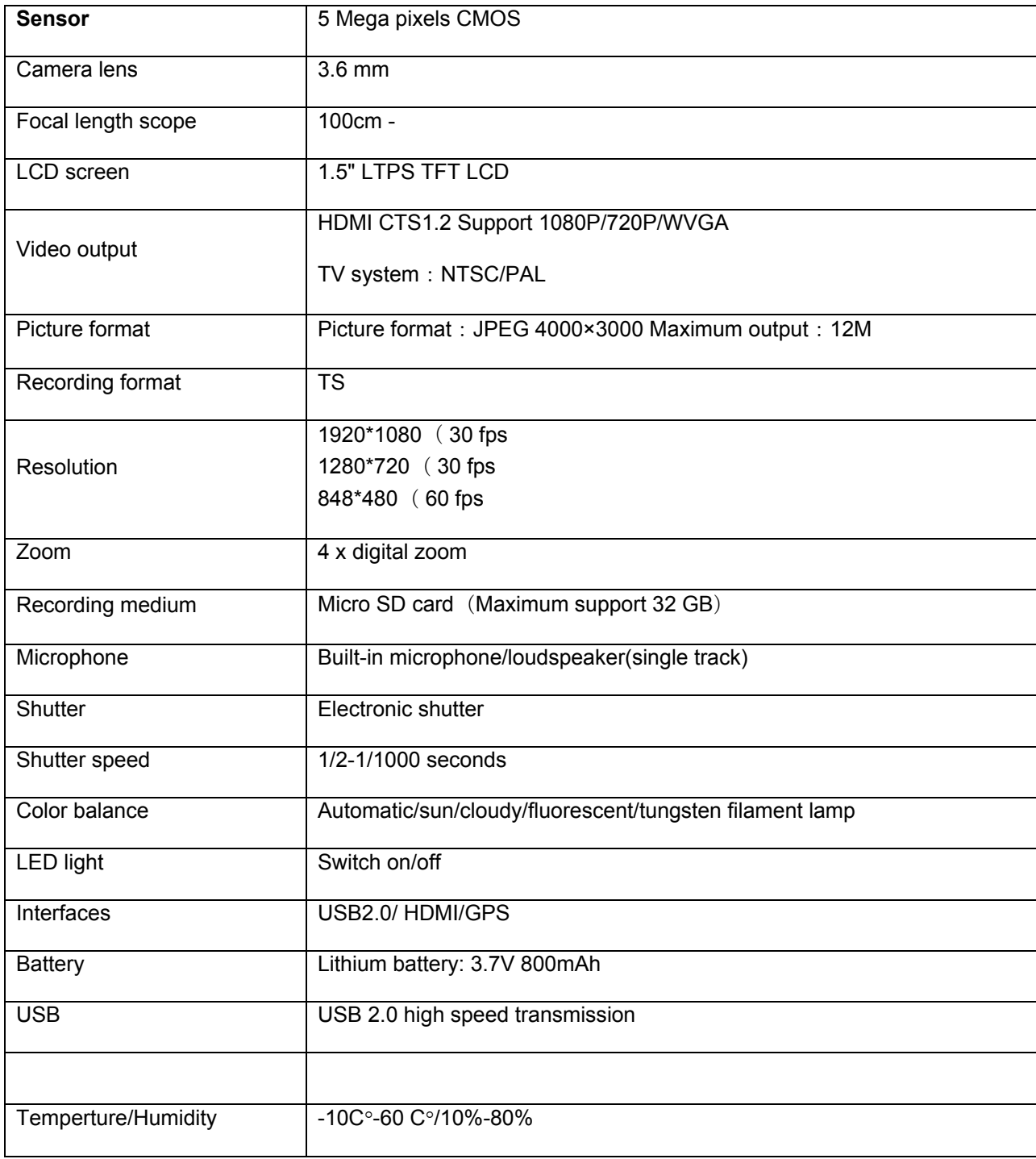

**ACAM-001** 

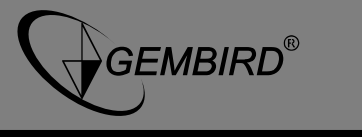

# **A: Übersicht der Gerätetasten und Funktionen**

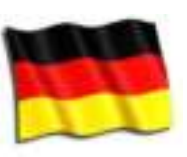

Deutsch

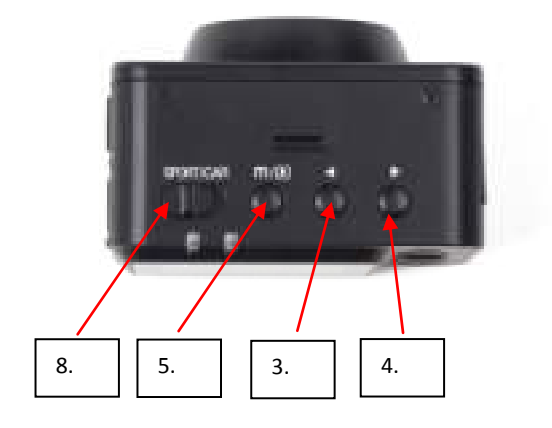

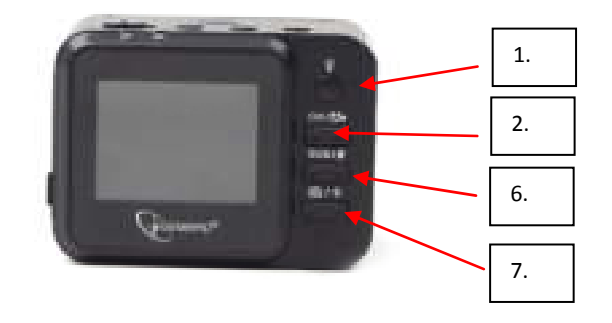

- 
- 
- 
- 
- 
- 
- 
- 

## **B: Icons im Hauptmenü**

1. Ein / Aus-Schalter: Auch zum Zuschalten der LED 2. OK-Schalter: Zum Starten und Stoppen der Aufnahme 3. Pfeiltaste hoch: Navigation im Menu + Scrollen bei Wiedergabe 4. Pfeiltaste runter: Navigation im Menu + Scrollen bei Wiedergabe 5. Menu Schalter: Aufrufen des Menus + Wiedergabe 6. SOS / Mikrofon Schalter: Zum Sperren von Videos + Stummschaltung 7. Foto Modus / Laser Pointer: Umstellung auf Foto-Modus + Laserpointer Funktion 8. Video Modus: Umstellen des Aufnahmemodus

Folgende Symbole werden je nach Modus auf dem Display dargestellt:

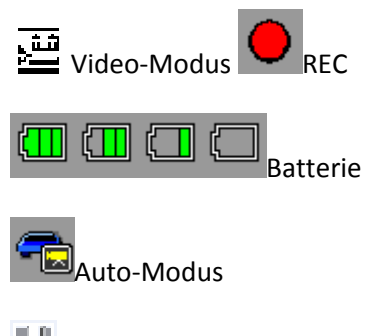

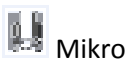

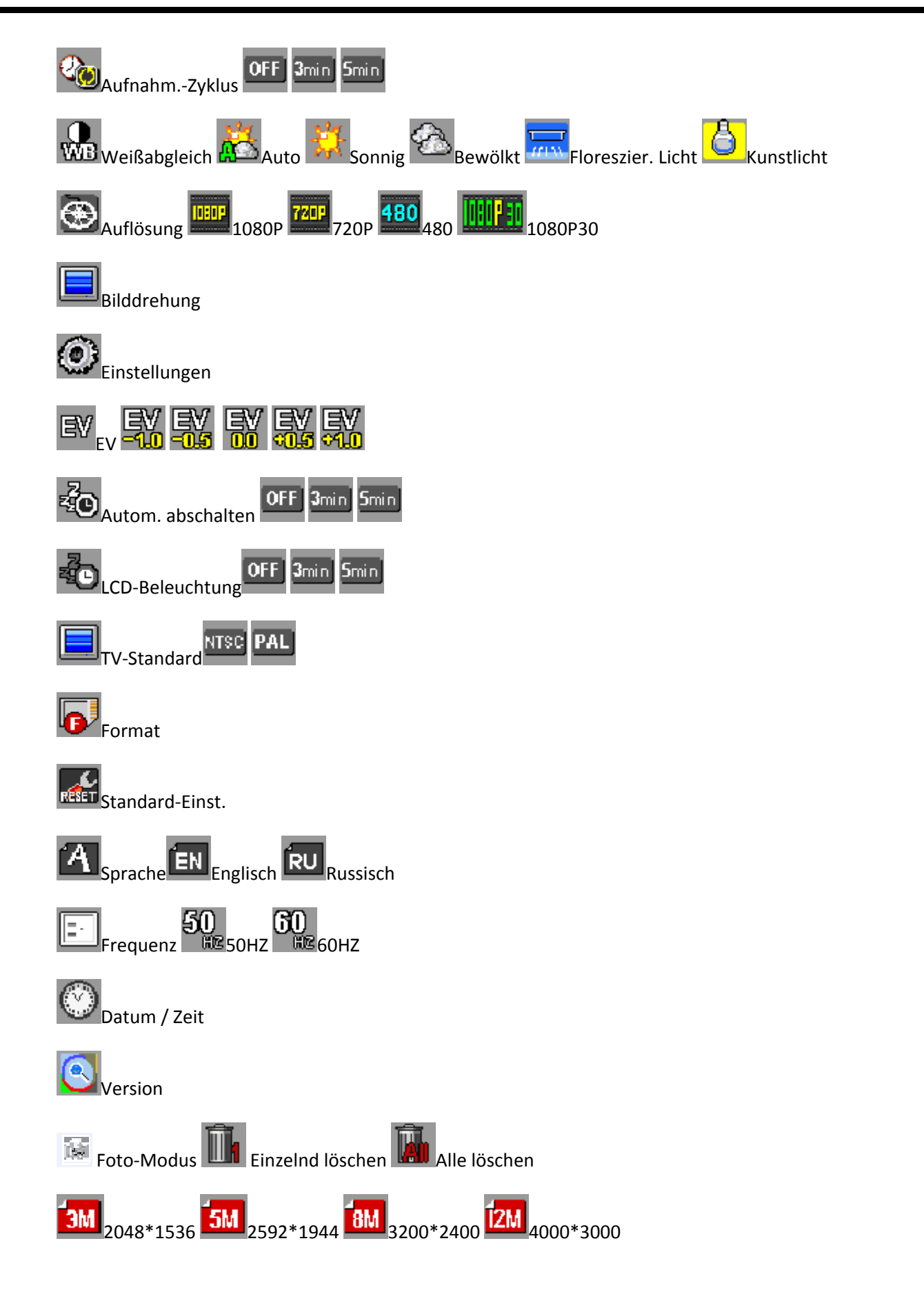

GEMBIRD®

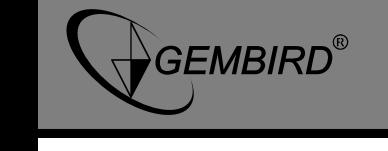

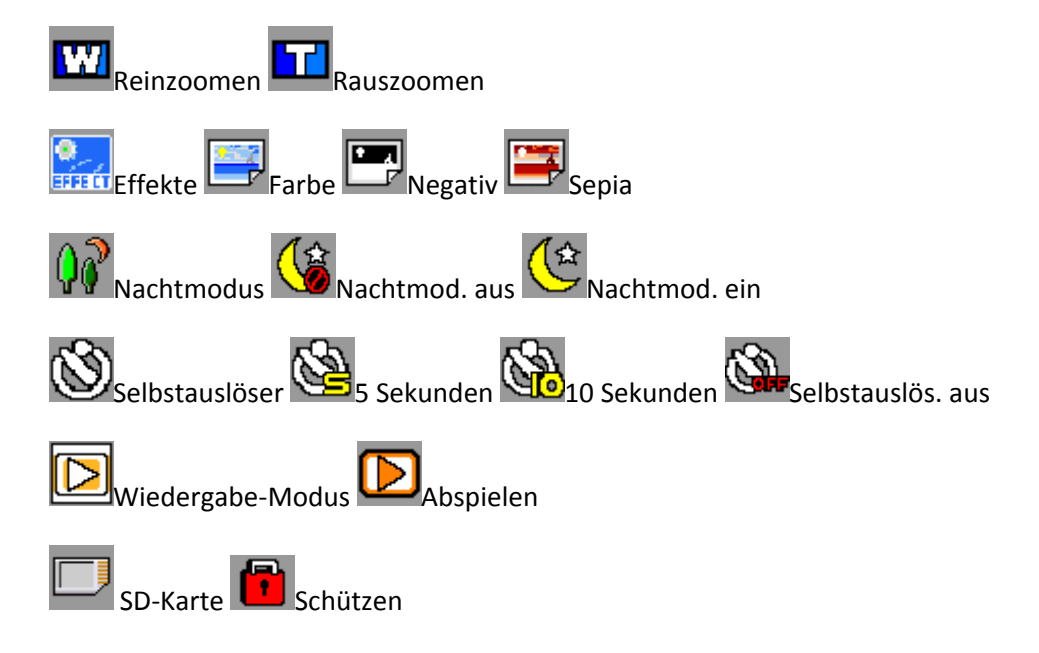

# **C: Aufnahme-Kapazitäten**

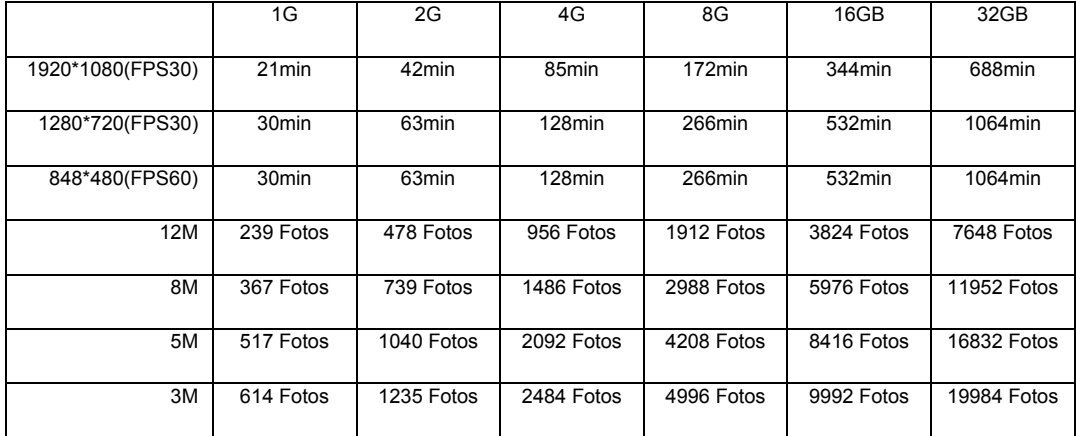

# **1: Installation**

# **1.1. Einsetzen des Akkus**

- 1. Schieben Sie die Abdeckung auf der rechten Seite der Kamera nach unten, um das Akkufach zu öffnen.
- 2. Setzen Sie den Akku nun so ein, dass dessen Kontakte auf die innenliegenden Kontakte aufliegen. Schließen Sie anschließend die Abdeckung wieder.
- 3. Den Ladestatus des Akkus können Sie in der unteren, rechten Bildschirmecke ablesen:

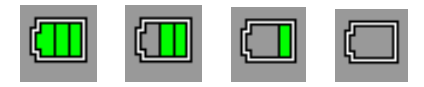

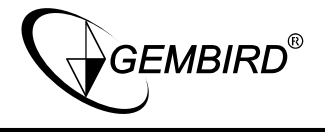

### **1.2. Akku aufladen**

- 1. USB-Kabel: Verbinden Sie das USB-Kabel zunächst mit der Kamera und anschließend mit einem freien USB-Port an Ihrem Computer.
- 2. KFZ-Ladeadapter: Verbinden Sie die Kamera mit dem KFZ-Ladeadapter und stecken Sie diesen anschließend in den Zigarettenanzünderanschluss. Die Kamera beginnt zu laden, sobald Sie Ihr Fahrzeug starten. Ebenso startet die Kamera automatisch und beginnt mit der Aufnahme. Sobald Sie den Motor stoppen, speichert die Kamera die letzte Aufnahme und schaltet sich aus.

Das vollständige Aufladen des Akkus dauert etwa 2-3 Stunden. Das gleichzeitige Verwenden der Kamera erhöht die Ladezeit des Akkus.

**Hinweis:** Bitte laden Sie den Akku vor der ersten Verwendung der Kamera vollständig auf.

#### **1.3. Einsetzen und Entfernen der Speicherkarte**

- 1. Öffnen Sie zunächste die Abdeckung mit em "microSD"-Logo. Führen Sie Ihre Speicherkarte nun so ein, dass die Kontakte der Karte zum Display der Kamera zeigen. Drücken Sie die Speicherkarte so tief hinein, bis diese einrastet.
- 2. Um die Speicherkarte wieder zu entfernen, drücken Sie diese nach unten. Die Karte wird nun ein Stück hervorstehen und kann einfach entnommen werden.

#### **Hinweis:**

- Bitte legen Sie vor der erstmaligen Benutzung eine micro-SD Speicherkarte ein (nicht im Lieferumfang enthalten)
- **‐** Stellen Sie vor der Verwendung sicher, dass genug freier Speicher auf der Karte vorhanden ist.
- **‐** Um Schäden an der Speicherkarte oder Kamera zu vermeiden stellen Sie bitte sicher, dass die Karte richtig herum eingesetzt wird.
- **‐** Ist die Speicherkarte nicht kompatibel mit der Karte stellen Sie bitte sicher, dass diese korrekt formatiert ist oder versuchen Sie zunächst eine andere Speicherkarte

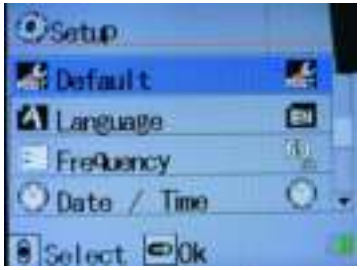

#### **2. Kamera verwenden**

Ansicht: Einstellungs-Menu

#### **2.1. Video-Einstellungen**

- 1. Unabhängig davon, in welchem Modus Sie sich aktuell befinden, erreichen Sie das jeweilige Menü mit einem Druck auf die mit "M" gekennzeichnete Menü-Taste.
- 2. Drücken Sie erneut die Menü-Taste, um Untermenüs aufzurufen. Die Auswahl des entsprechenden Menüs oder einer Einstellung erfolgen mit den beiden Pfeiltasten oberhalb der Kamera und können mit einem Druck auf die Taste "OK" bestätigt werden. Um das Menü wieder zu verlassen, drücken Sie bitte erneut auf die Menü-Taste.

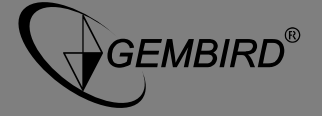

#### **2.2. Kamera ein- und ausschalten und Einstellungen für die automatische Abschaltung**

- 1. Drücken Sie Power-Taste für 1 Sekunde, um die Kamera einzuschalten. Ist die Kamera eingeschaltet und Sie möchten Sie ausschalten, drücken und halten Sie die Power-Taste für circa 3 Sekunden.
- 2. Um Akkuleistung zu sparen, kann sich die Kamera automatisch nach einer festgelegten Zeit, in der sie untätig ist, automatisch ausschalten. Um diese Zeit festzulegen, gehen Sie bitte wie folgt vor.
- 3. Drücken Sie zunächst zweimal die Menü-Taste, um das Einstellungs-Menü aufzurufen. Wählen Sie nun mittels der Pfeiltasten den Punkt "Auto Power Off" aus und drücken Sie auf die Taste "OK". Nun können Sie mit den Pfeiltasten den gewünschten Wert auswählen und mit "OK" bestätigen.

#### **2.3. Datum und Uhrzeit einstellen**

Drücken Sie zunächst zweimal die Menü-Taste, um das Einstellungs-Menü aufzurufen und wählen Sie anschliessend den Punkt "Date/Time" aus. Sie können nun das Jahr, den Monat, den Tag und die genaue Uhrzeit festlegen. Nutzen Sie die Pfeiltasten um die Werte festzulegen und bestätigen Sie Ihre Angaben mit der Taste "OK". Die gespeicherte Zeit wird in rot dargestellt.

### **3. Video-Modus**

Schalten Sie die Kamera ein. Es erscheint zunächst ein Startbildschirm, anschliessend erscheint je nach Modus in der oberen linken oder rechten Ecke das Symbol " " für den Video- oder Fotomodus:

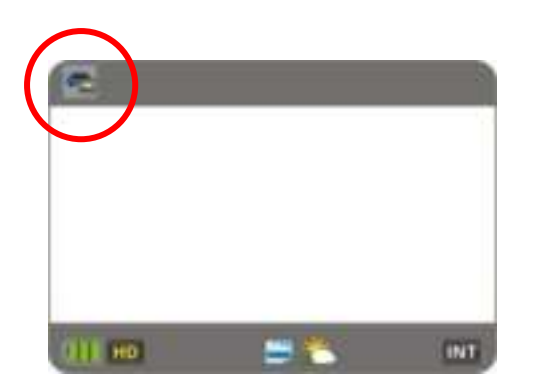

Drücken Sie die Taste "OK", um eine Aufnahme zu starten. Um die Aufnahme zu beenden, drücken Sie die Taste "OK" erneut. Wird ein Video aufgezeichnet, erscheint das Symbol " - " und die aktuelle Aufnahmezeit am unteren Rand des Displays.

#### **3.1 Sport-Modus**

Im Sport-Modus nimmt die Kamera so lange auf, bis die Karte voll ist. Diese Einstellung wählen Sie, indem Sie den Schalter oben links auf der Kamera nach links schieben.

### **3.2 Car-Modus**

Schieben Sie den Schalter nach rechts, um den Car-Modus zu wählen. In diesem Modus nimmt die Kamera viele kurze Filmdateien auf (Standard-Einstellung ist 1 Minute). Ist die Speicherkarte voll, wird bei weiterer Aufnahme die älteste Filmdatei überschrieben.

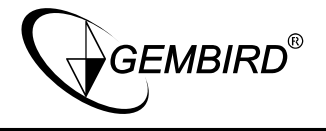

#### **3.4 Nachtmodus und LED**

Herrschen schlechte Lichtbedingungen am Aufnahmeort, können die Aufnahmen mit den Einstellungen "Night Mode" über das Menü heller erstellt werden. Zusätzlich lässt sich eine LED auf der Vorderseite der Kamera einschalten, indem Sie kurz auf die Power-Taste drücken.

#### **3.4 Mute-/SOS-Funktion**

Ein Druck auf die Taste "SOS" im Videos schaltet das Mikrofon auf stumm, so dass keine Geräusche aufgenommen werden. Um das Mikrofon wieder einzuschalten, Drücken Sie die Taste "SOS" kurz erneut. Drücken und halten Sie die Taste "SOS", um die derzeitige Aufnahme zu sperren. Es erscheint ein rotes Schloss in der linken, oberen Ecke des Displays. Diese Filmdatei ist nun gesperrt und wird nicht durch deine Aufnahmen überschrieben.

#### **4. Foto-Modus**

Schalten Sie die Kamera ein und drücken Sie die Taste "

<sup>24</sup>, um in den Foto-Modus zu wechseln. Am oberen, rechten Bildschirmrand wird nun ein Kamera-Symbol angezeigt " $\mathbb{F}$ ".

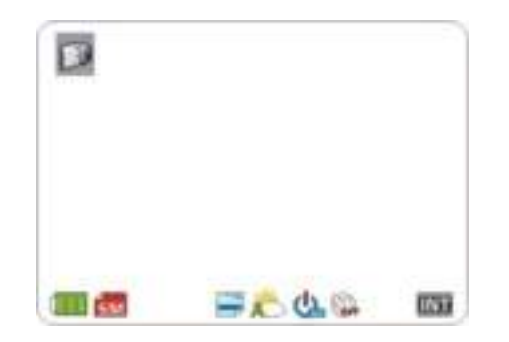

Um nun ein Bild aufzunehmen, drücken Sie bitte die Taste " " erneut. Mit den Pfeiltasten oberhalb der Kamera können Sie einen digitalen Zoom verwenden.

#### **4.1 Selbstauslöser**

Im Foto-Modus können Sie Fotos auch per Selbstauslöser erstellen. Rufen Sie dazu das Menü auf wählen Sie den Punkt "Selftimer" aus. Legen Sie nun fest, ob der Selbstauslöser nach 5 Sekunden oder 10 Sekunden auslösen oder deaktiviert sein soll.

#### **4.2 Ausrichten per Laser**

Im Vorschau-Modus des Foto-Modus ist es möglich, zum genauen Ausrichten des Motivs einen Laserpointer zu aktivieren. Drücken und halten Sie die Taste "" \*\* für 2 Sekunden, um den Laserpointer zu aktivieren. Ist die Kamera wie gewünscht ausgerichtet, drücken und halten Sie die Taste " erneut für 2 Sekunden, um den Laserpointer wieder abzuschalten.

#### **Hinweis:**

- Drücken Sie Taste " **<sub>c</sub>**", um wieder in den Video-Modus zu wechseln.
- **‐** Um den Wiedergabe-Modus zu aktivieren, drücken und halten Sie die Menü-Taste.
- **-** Den Laserpointer aktivieren Sie, indem Sie die Taste "
<sup>2</sup> für 2 Sekunden gedrückt halten.

## **5. Wiedergabe-Modus**

6. Im Foto- und Video-Modus können bisher aufgenommene Bilder und Videos auch betrachtet werden. Drücken und halten Sie dazu die Taste " " en 2 Sekunden. Mit den Pfeiltasten können Sie nun durch alle verfügbaren Dateien navigieren und diese mit einem Druck auf die Taste "OK" öffnen.

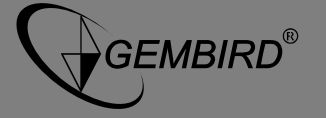

7. Einzelnes Foto oder Vidoe löschen:

Im Wiedergabe-Modus können Sie Fotos und Videos löschen, indem Sie die Menü-Taste drücken und den Punkt "Delete on" wählen. Wählen Sie anschließend die zu löschende Datei mit den Pfeiltasten aus und bestätigen Sie den Löschvorgang mit der Taste "OK". Um den Modus wieder zu verlassen, drücken Sie kurz erneut auf die Menü-Taste.

8. Alle Dateien löschen

Möchen Sie alle Dateien löschen, wählen Sie den Eintrag "Delete All". Wählen Sie nun "×" für ein oder "√" für ja aus und bestätigen Sie den Vorgang mit der Taste "OK".

9. Datei sperren

Bei geschützten Dateien erscheint das "E"-Synbol am oberen linken Bildschirmrand. So markierte Dateien können nicht überschrieben oder gelöscht werden. Um Dateien zu sperren oder entsperren, wählen Sie im Menü den Eintrag "Protect".

#### **6. Stromversorgung im Video-Modus**

Schalten Sie die Kamera aus und verbinden Sie diese mit dem KFZ-Ladeadapter. Starten Sie nun Ihr Fahrzeug, schaltet sich die Kamera automatisch ein, beginnt mit der Aufnahme und wird zeitgleich aufgeladen.

Hinweis: Sobald Sie Ihr Fahrzeug abstellen, speichert die Kamera alle Dateien und schaltet sich nach etwa 5 Sekunden ab.

#### **7. Speicherplatz und Video-Wiedergabe**

7.1. USB-Verbindung

Verbinden Sie die Kamera mittels des USB-Kabels mit Ihrem Computer. Die Kamera zeigt nun auf dem Display 3 verschiedene Modi an. Wählen Sie den USB-Modus, um Videos und Fotos auf Ihrem Computer betrachten zu können. Die Kamera wird als Wechseldatenträger auf Ihrem Computer angezeigt. Öffnen Sie diesen und wählen Sie den Ordner "MEDIA/DCIM/100MEDIA" aus.

7.2. Wiedergabe auf dem Fernseher

Im Video-, Foto- und Broadcast-Modus ist es möglich, die Inhalte auf einem HDMI-Fernseher

wiederzugeben. Verbinden Sie die Kamera dazu mit einem mini-HDMI auf HDMI-Adapterkabel mit dem Fernseher und wählen Sie den Wiedergabe-Modus aus.

### **9. Garantieerklärung / Service**

Die Garantie beträgt 24 Monate ab Verkaufsdatum an den Endverbraucher. Das Kaufdatum und der Gerätetyp sind durch eine maschinell erstellte Kaufquittung zu belegen. Bitte bewahren Sie Ihren Kaufbeleg daher für die Dauer der Garantie auf, da er Voraussetzung für eine eventuelle Reklamation ist.

Innerhalb der Garantiezeit werden alle Mängel wahlweise durch den Hersteller entweder durch Instandsetzung, Austausch mangelhafter Teile oder im Austausch behoben. Die Ausführung der Garantieleistung bewirkt weder eine Verlängerung noch einen Neubeginn der Garantiezeit.

Eine Garantieleistung entfällt für Schäden oder Mängel die durch unsachgemäße Handhabung oder durch äußere Einwirkung (Sturz, Schlag, Wasser, Staub, Verschmutzung oder Bruch) herbeigeführt wurden. Verschleißteile (z.B. Akkus) sind von der Garantie ausgenommen.

#### **10. Konformitätserklärung**

Das Produkt ACAM-001 wurde getestet und stimmt mit den grundlegenden Anforderungen der Richtlinie 2004/108/EG (EMV) überein. Die Konformitätserklärung kann auf unserer Website http://www.gembird.de/ heruntergeladen werden.

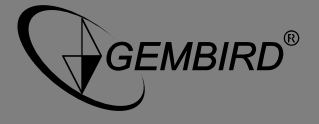

# **11. Entsorgungshinweise:**

Werfen Sie dieses Gerät nicht in den Hausmüll. Unsachgemäße Entsorgung kann sowohl der Umwelt als auch der menschlichen Gesundheit schaden. Informationen zu Sammelstellen für Altgeräte erhalten Sie bei Ihrer Stadtverwaltung oder einer autorisierten Stelle für die Entsorgung von Elektro-und Elektronikgeräten.

Batterien und Akkus sind im entladenen Zustand in Altbatteriesammelgefäße im Handel und bei öffentlichrechtlichen Entsorgungsträgern zu entsorgen. Bitte beachten Sie, dass eine vollständige Entladung der Batterie/des Akkus erst mit üblichem Gebrauchsende erreicht ist.

### **12. Hausanschrift und Kundenservice**

GEMBIRD Deutschland GmbH, Coesterweg 45, D-59494 Soest, Kundenservice: Telefon: +49(0)241 – 705152100, Telefax: +49 (0)2921 – 6710519 E-Mail: [support@gembird.de](mailto:support@gembird.de), Web: [www.gembird-support.de](http://www.gembird-support.de/) 

## **13. Lieferumfang**

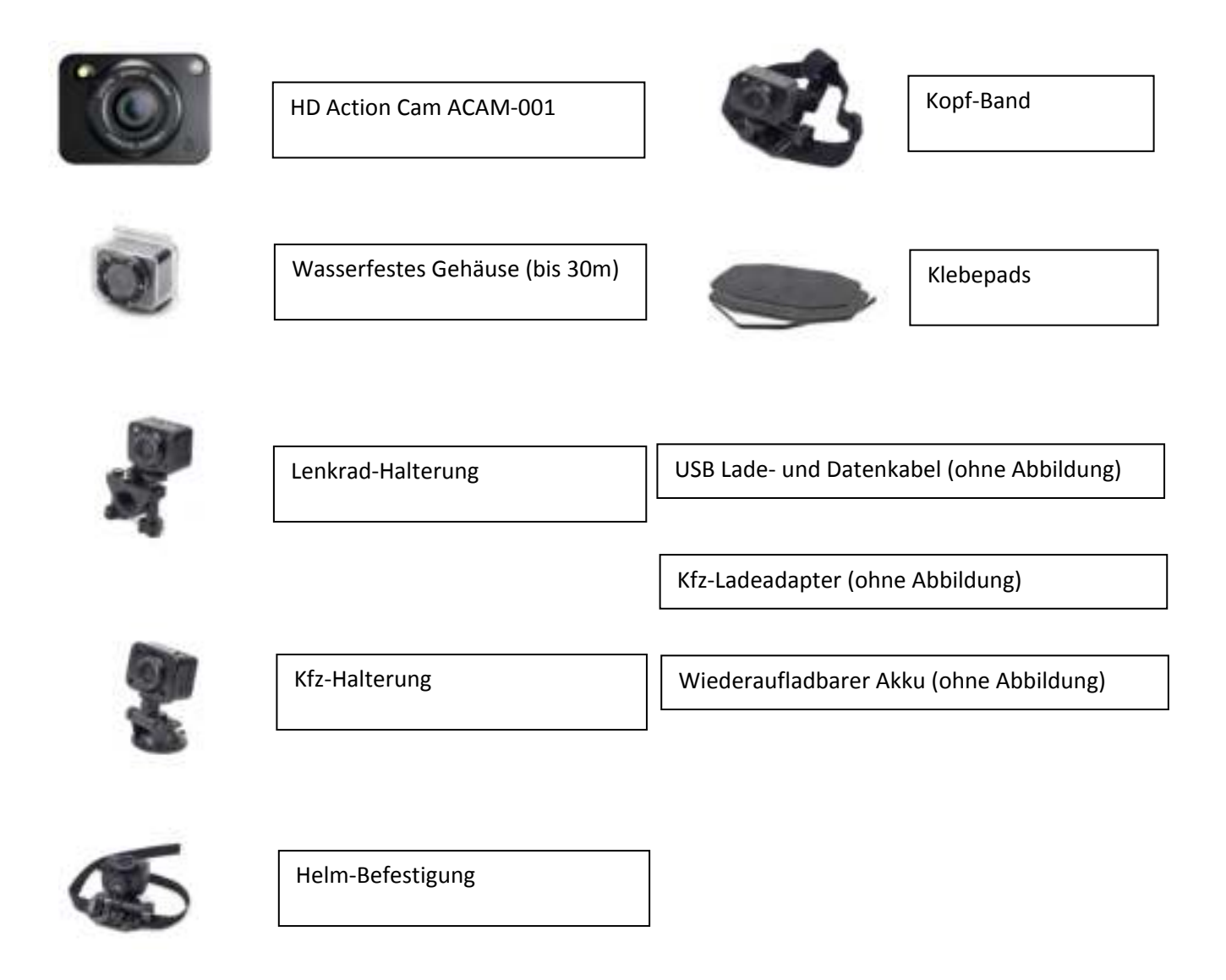

**GEMBIRD®** 

# **FULL HD ACTION CAMERA WITH WATERPROOF CASE**

# **A: Betekenis knoppen en toetsen**

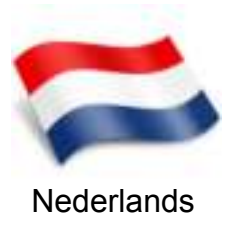

**ACAM-001** 

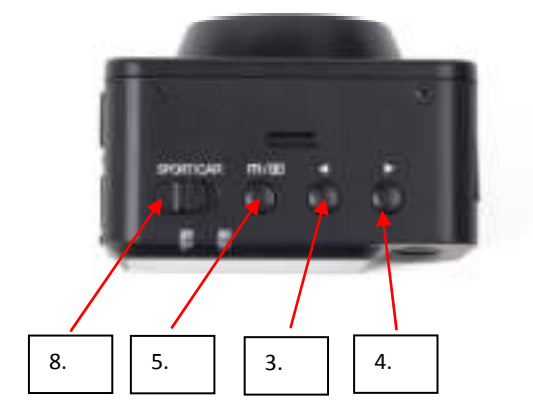

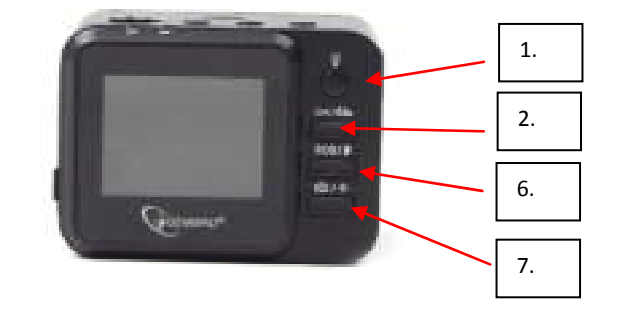

- 
- 
- 
- 
- 
- 
- 
- 

## **B: Betekenis schermiconen**

Onderstaande symbolen/iconen kunnen te zien zijn op het display van de camera:

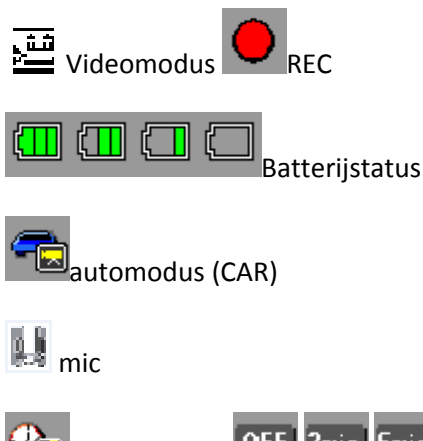

1. AAN / UIT-Schakelaar: Tevens voor activeren LED lampje<br>
2. OK-knop: Starten en stoppen van opnamen,<br>
3. Pijltje links: Navigatie in Menu, zoom en scrolle 2. OK-knop: Starten en stoppen van opnamen, keuzebevestiging in menu 3. Pijltje links: Navigatie in Menu, zoom en scrollen in playbackmodus 3. Pijltje links:<br>
4. pijltje rechts: Navigatie in Menu, zoom en scrollen in playbackmodus<br>
5. Menu-knop: Nenu openen, naar playbackmodus schakelen 5. Menu-knop: Menu openen, naar playbackmodus schakelen 6. SOS / Mikrofoon knop: Videos beschermen, geluid dempen 7. Fotomodus / Laserpointer: Fotomodus activeren, Laserpointer functie 8. Videomodus:  $\overline{\phantom{a}}$  Videomodus activeren

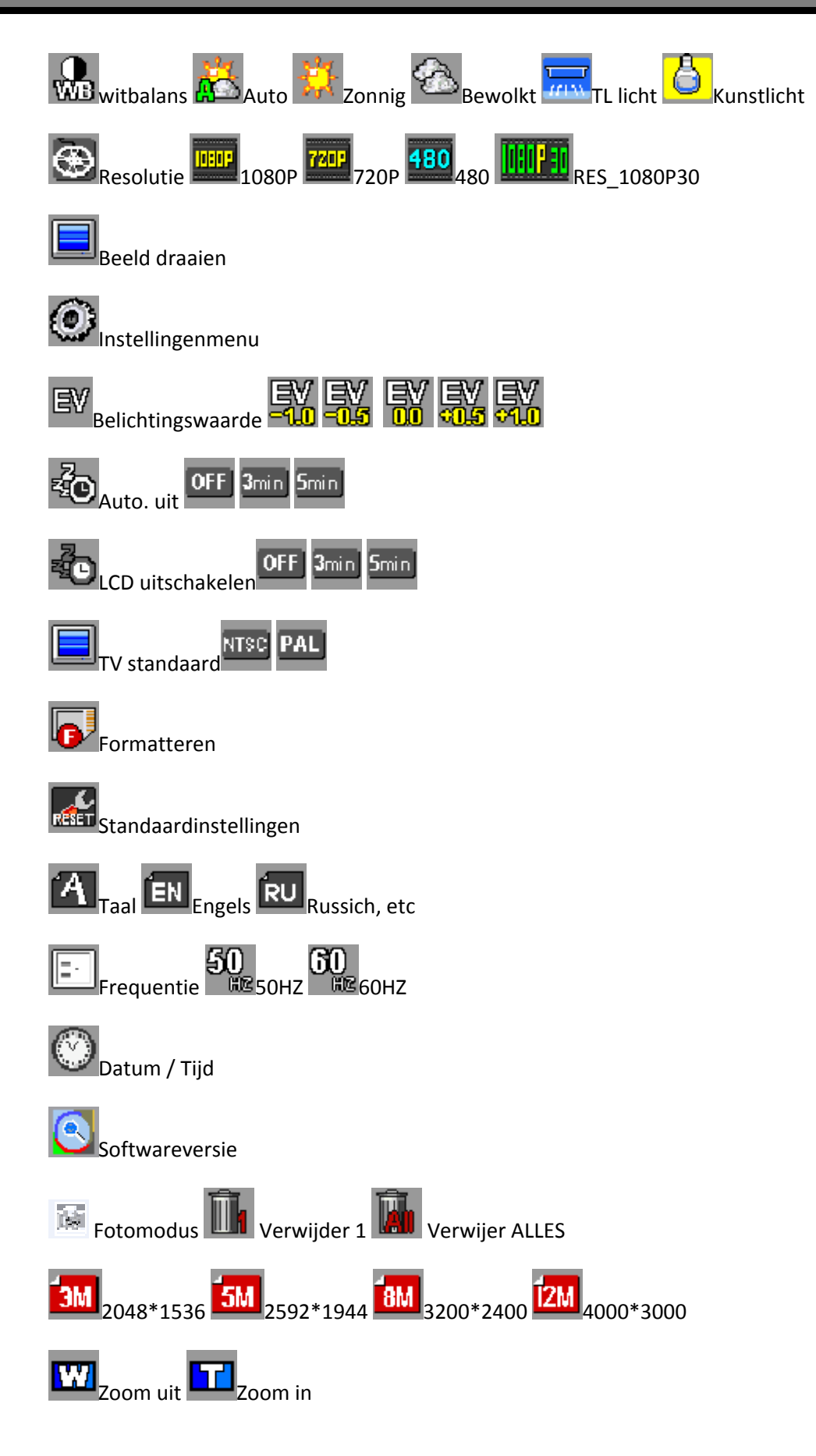

GEMBIRD®

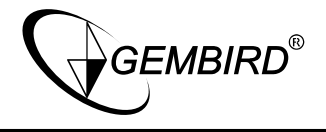

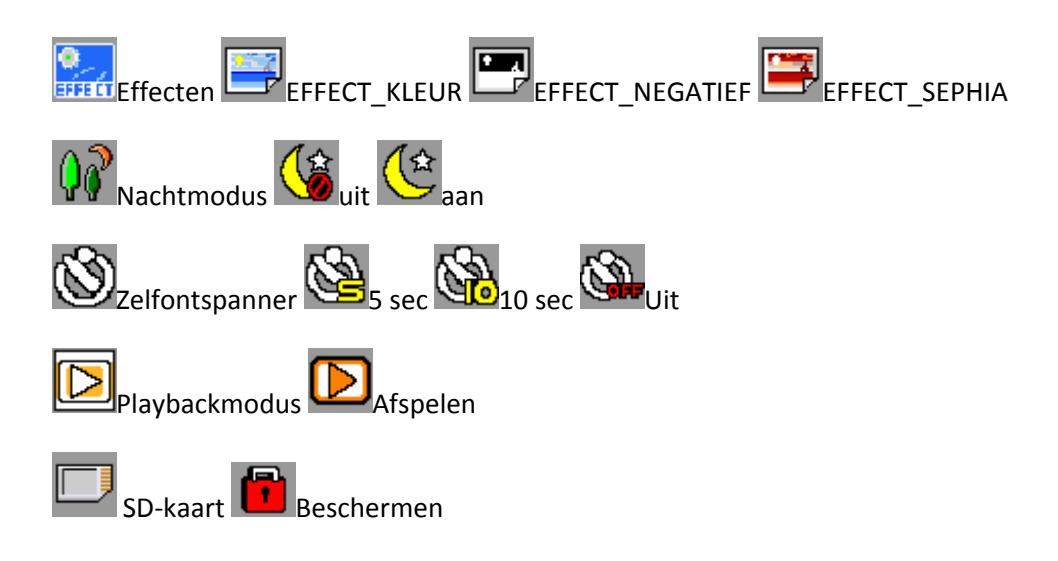

# **C: Opnamecapaciteit**

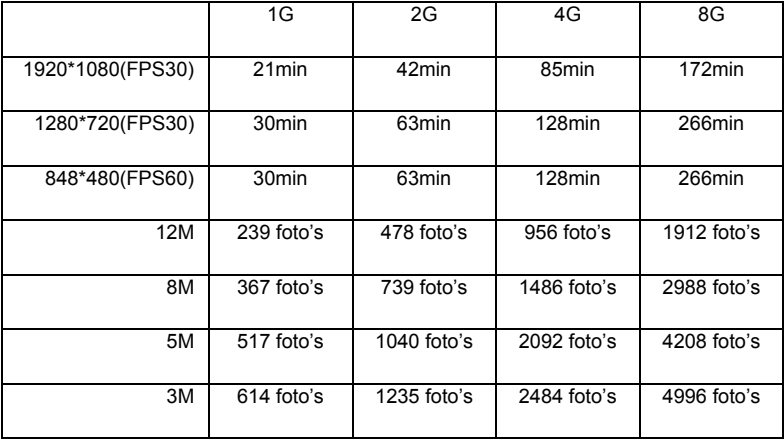

## **1: Installatie**

# **1.1 Installatie van de batterij**

- 1. Ontgrendel het batterijklepje en open het.
- 2. Plaats de batterij volgens de aangegeven +/- instructie. Sluit het batterijklepje
- 3. Let op onderstaande iconen op het scherm voor informatie over de beschikbare batterijcapaciteit:

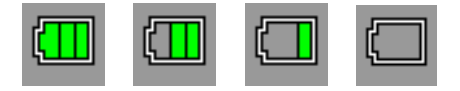

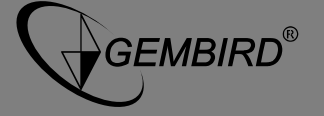

### **1.2 Batterij opladen**

1. Met de USB kabel: Sluit de camera met de USB-kabel aan op een PC, laptop of 5V USB lader.

2. Met de autolader: Sluit de camera met de USB-kabel aan op de autolader. De camera begint met opnemen en opladen zodra de auto gestart wordt. Na het uitschakelen van de auto zal de camera het lopende videobestand opslaan en automatisch afsluiten.

Normaalgesproken duurt het ongeveer 2-3 uur om de camera volledig op te laden. Gebruik van de camera tijdens het laden zal deze tijdsduur doen toenemen.

**LET OP:** Voor het eerste gebruik de Li-ion batterij volledig opladen.

#### **1.3 Installatie geheugenkaart**

1. Steek de microSD geheugenkaart in de daarvoor bestemde kaartsleuf in de camera. Let hierbij op de juiste positie/richting van de geheugenkaart. Druk de kaart voorzichtig in de gleuf totdat deze vast klikt. Als de kaart scheef gaat of u veel kracht nodig heeft om de kaart te plaatsen is deze niet correct gedraaid (bijv. op zijn kop). Niets forceren, draai de kaart dan om en probeer opnieuw.

2. Om de kaart te verwijderen drukt u de kaart licht naar binnen. Hierdoor klikt de kaart een eindje naar buiten, zodat u hem eenvoudig kunt verwijderen.

#### **LET OP:**

- 5. Plaats een microSD kaart in de camera voor het eerste gebruik.
- 6. Formatteer de geheugenkaart voor gebruik in de camera en zorg dat deze voldoende vrije capaciteit heeft.<br>7. Controleer of u de geheugenkaart correct positioneert. De kaart onjuist insteken kan schade aa
- Controleer of u de geheugenkaart correct positioneert. De kaart onjuist insteken kan schade aan de geheugenkaart of camera veroorzaken. Gebruik nooit kracht bij het insteken.
- 8. Als de camera aangeeft dat de geplaatste geheugenkaart ongeschikt is probeer deze dan nogmaals in te steken. Formatteer indien nodig de kaart m.b.v. de camera. Zonodig andere geheugenkaart gebruiken.

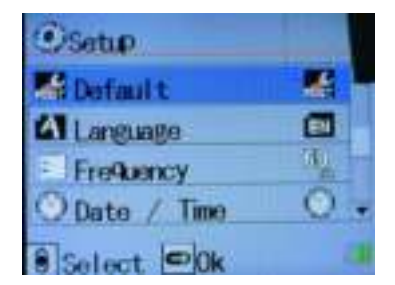

#### **2. Gebruik van de camera**

#### **2.1 Video Menu instellingen**

- 3. Druk op de "MENU" knop om het instellingenmenu te openen. U krijgt altijd het menu te zien dat hoort bij de huidige modus (video/foto/playback) van de camera. Zie punt 8. van deze handleiding voor overzicht van alle menuopties.
- 4. In het instellingenmenu, kunt u met de pijltjestoetsen door de menuopties navigeren en met de OK knop de geselecteerde optie bevestigen en openen. Wijzigen van instellingen kunt u ook met de pijltjestoetsen aanbrengen en met OK bevestigen. Druk nogmaals op de MENU knop om het instellingenmenu weer te verlaten.

#### **4.2 Power on/off the camera and auto shut down settings**

- 4. Druk 1 seconde op de POWER knop om de camera aan te zetten. Door de POWER knop 3 seconden ingedrukt te houden kunt u de camera weer uitschakelen.
- 5. In het instellingenmenu kunt u de functie "automatisch uitschakelen" activeren. Als de camera dan een bepaalde

tijd niet gebruikt is, zal deze automatisch uitschakelen. Dit verlengt de gebruiksduur van de batterij.

6. Druk hiervoor 2x op de MENU-knop om naar het apparaatinstellingenmenu te gaan. Navigeer vervolgens met de pijltjestoetsen naar "automatisch uitschakelen" en druk op de OK-knop. Hier kunt u deze optie uitschakelen, of instellen op 1 min, 3 min of 5 min".

#### **2.3 Datum/Tijd instellen**

**GEMBIRD** 

2. Druk hiervoor 2x op de MENU-knop om naar het apparaatinstellingenmenu te gaan. Navigeer vervolgens met de pijltjestoetsen naar "datum/tijd" en druk op de OK-knop. Nu kunt u met behulp van de pijltjestoetsen het jaar, de maand, dag en tijd invoeren. Druk op OK om te bevestigen. De huidige selectie is rood gemarkeerd.

#### **3. Video modus**

Zet de camera aan. U krijgt dan eerst een welkomstscherm te zien. Vervolgens verschijnt er een 'video camera' icoon in de linkerbovenhoek van het scherm " =". Dit icon geeft aan dat de camera in video modus staat.

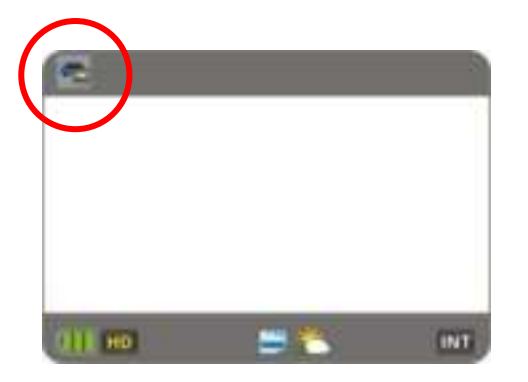

Druk op de "REC" knop om een video-opname te starten en druk nogmaals op "REC" om de opname weer te stoppen. Tijdens het opnemen ziet u " - " in beeld en gaat er een tijdsklok lopen. Zodra de opname wordt gestopt verdwijnt de " - " weer uit beeld.

#### **3.1 Video/Sport modus**

Als u de schuifschakelaar in de SPORT-stand zet, dan zal de camera opnemen tot de geheugenkaart vol is (geen cyclische continu-opname).

#### **3.2 Video/CAR (auto) modus**

Als u de schuifschakelaar in de CAR-stand zet, zal de camera een cyclische opname starten. Dat houdt in dat de camera de video-opname opdeelt in segmenten die naadloos in elkaar overlopen. De tijdsduur van deze segmenten kunt u zelf instellen (1 min. Is standaard). Zodra de kaart vol is zal de camera het oudste videosegment automatisch overschrijven, zodat u continu kunt blijven opnemen.

#### **6.3 Verlichting**

In omstandigheden met beperkt licht kunt u de "nachtmodus" activeren via het instellingenmenu. Hierdoor kunt u toch heldere opnamen maken bij beperkt licht. Door kort op de POWER-knop te drukken, kunt u ook nog de een extra lampje voorop de camera aanzetten. Nogmaals drukken schakelt het lampje weer uit.

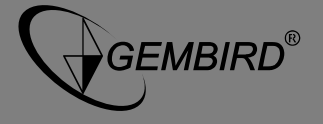

#### **3.4 Mute / SOS functie**

MUTE: In de videomodus drukt u op de MUTE-knop. In het scherm verschijnt dan het MUTE-icoon. Nogmaals drukken schakelt de MUTE-functie weer uit.

SOS: Druk tijdens het opnemen 2 seconden op de SOS-knop. Hierdoor vergrendelt u het huidige videosegme<u>n</u>t, zodat het niet meer automatisch overschreven kan worden door de camera. Op het scherm ziet u dan een " $\mathbb{C}$ " icoon.

#### **4. Fotomodus**

Zet de camera aan en druk op de "@/\*" knop. In de linkerbovenhoek van het scherm ziet u nu een "fotomodus" icoon " $\blacksquare$ ". De camera staat nu in Fotomodus.

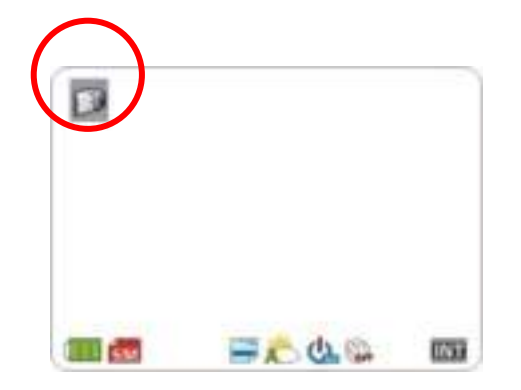

Om een foto te nemen richt u de camera op het onderwerp en gebruikt u eventueel de pijltjestoetsen voor de digitale zoom. Vervolgens drukt u kort op de " " knop om de foto te nemen. De camera maakt een "klik" geluid als de foto wordt genomen.

#### **4.1 Timeropname**

Druk op de "MENU" knop terwijl de camera in de fotomodus staat en gebruik de pijltjestoetsen om naar de "zelfontspanner" functie te navigeren. Druk op OK om deze functie te selecteren en in te stellen op "UIT, 5 sec of 10 sec".

#### **4.2 Laser positioning**

Druk 2 seconden op de " " knop terwijl de camera in standby staat (aan, maar niet aan het opnemen), om de laserpointer te activeren. Hiermee kunt u de camera eenvoudig op uw onderwerp richten. Zodra de camera correct is gericht drukt u weer 2 seconden op de " is accompointer weer uit te schakelen.

#### **NOTE:**

a. In fotomodus kunt u op de " **DEPER"** knop drukken om naar de videomodus te schakelen.

b. Zowel in de foto- als videomodus kunt u door 2 sec. op de "M" te drukken schakelen naar de

playbackmodus.

c. Zowel in de foto- als videomodus kunt u door 2 sec. op de "e" " knop te drukken de laserpointer

(de)activeren.

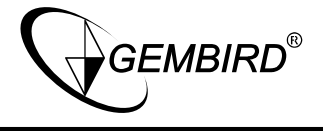

#### **5. Playbackmodus**

Zowel in de foto- als videomodus kunt u door 2 sec. op de "M" te drukken schakelen naar de playbackmodus. Gebruik de pijltjestoetsen om door de foto's en video's te navigeren en druk op OK om ze te bekijken.

#### 5.1 Een enkele foto/video verwijderen

In playbackmodus drukt u eerst op de MENU-knop en vervolgens kiest u voor 'verwijderen' en drukt u op OK om deze keuze te bevestigen. Door vervolgens nogmaals op OK te drukken zal de huidige Foto/video verwijderd worden. Door de 'één verwijderen' optie te kiezen kunt u door alle foto's/video's heen bladeren en desgewenst verwijderen.

#### 5.2 Alles verwijderen

In playbackmodus drukt u eerst op de MENU-knop en vervolgens kiest u voor 'alles verwijderen'. Door op OK te drukken verschijnt ere en pop-up "×,√" in beeld. Kies voor "x" om het verwijderen te annuleren en kies voor "√" om alle foto- en videobestanden op de camera te verwijderen.

5.3 Beschermen: Bescherm de huidige foto/video.

LET OP: Het  $\blacksquare$  icoontie zal getoond worden bij alle beschermde bestanden. Het is onmogelijk de beschermde bestanden van de camera te verwijderen. Dit is alleen mogelijk door de geheugenkaart te formatteren.

5.4 Auto. Afspelen: Selecteer deze functie om alle bestanden als een diavoorstelling af te spelen.

#### **6. Automatisch aan/uitschakelen in videomodus**

Zet de camera uit en sluit hem aan op de autolader. Als u nu de auto start zal de camera automatisch inschakelen en beginnen met opnemen (en opladen).

LET OP: Zodra u de motor afzet zal de camera het huidige videobestand opslaan en na 5 sec. automatisch uitschakelen.

#### **7. Bestandsbeheer en uitvoer beeld**

**7.1 USB aansluiting:** Sluit de camera aan op de PC met de bijgeleverde USB-kabel. De camera zal nu een keuze uit drie verbindingsopties geven. Selecteer de derde optie "USB modus". Open nu "Mijn computer" of de windows "Verkenner" op uw PC en dan ziet u de camera als "verwijderbare media" of "apparaat voor massaopslag" weergegeven. Alle bestanden zijn opgeslagen in de map "MEDIA/DCIM/100MEDIA".

**7.2 Afspelen op een TV:** Sluit de camera met een HDMI-kabel aan op een TV. Dit is mogelijk in zowel de video-, foto- en playbackmodus.

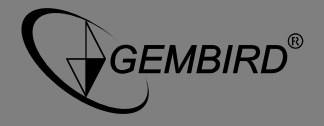

# **8. Overzicht menu-instellingen**

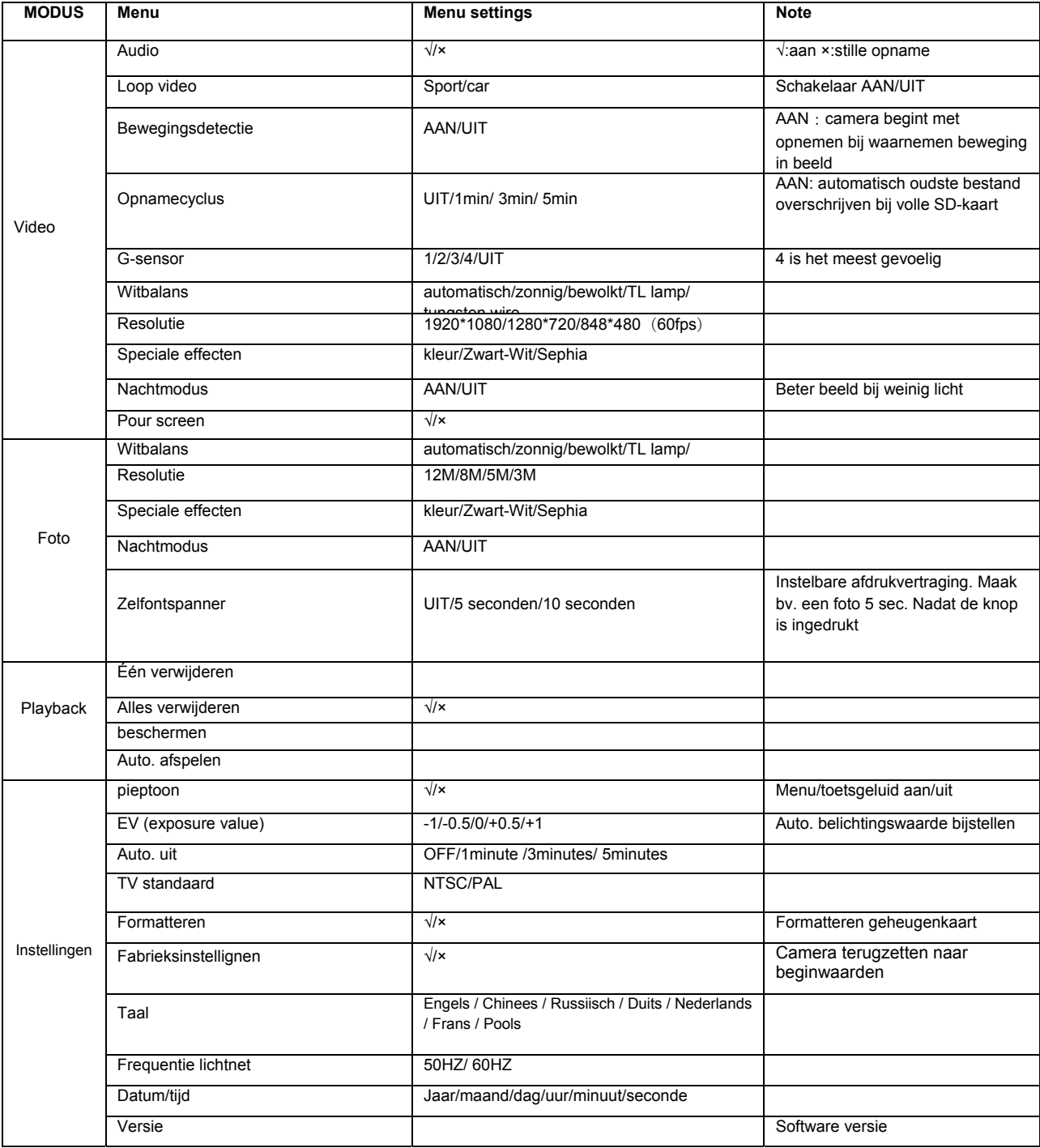

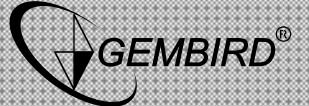

**ACAM-001** 

# **9. Overzicht accessoires**

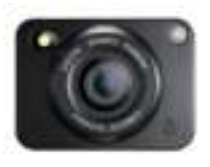

HD Action Cam ACAM‐001

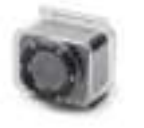

Waterdichte behuizing (tot 30m)

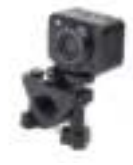

Stuurklem

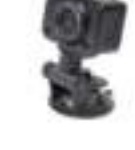

Zuignap

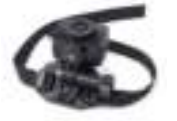

Helmbevestiging

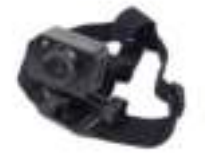

Hoofdband

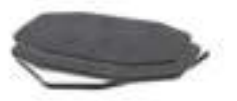

Zelfklevende pads

USB –kabel voor data‐overdracht en opladen (geen

Autlader (geen foto)

Li‐ion batterij (geen foto)